# **Foreman - Bug #13898**

# **Hammer : issue with provisioning openstack virtual machine with 2 interfaces**

02/25/2016 07:51 AM - Olivier Lebhard

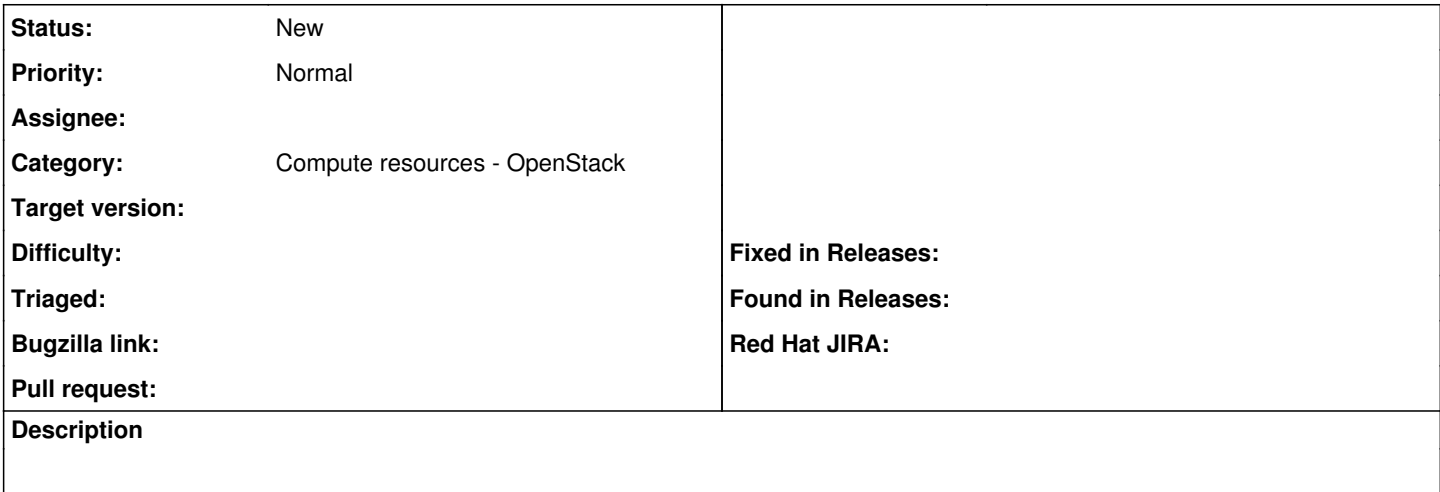

### **History**

### **#1 - 02/25/2016 08:01 AM - Dominic Cleal**

*- Status changed from New to Need more information*

There's no information in this ticket, please can you explain the issue?

### **#2 - 02/25/2016 08:36 AM - Olivier Lebhard**

*- File foreman - wrong nic.png added*

Hello,

I have an issue with provisioning openstack virtual machine with 2 network interfaces.

- 1 eth1 is main interface administration interface (name : adm)
- 2 eth0 is another interface (name : usr)

hammer -c ~/.hammer/int00.yml host create

--name='server\_name'

--hostgroup='hostgroup'

--environment='environment'

--compute-resource='compute\_resource'

--compute-attributes='flavor\_ref=53,security\_groups=default,image\_ref=41362541-79b8-4dd9-9c1f-670546e84fa6,nics=["ba535079-ed45-4e19-a988- 74ce08ecf2ce", "f5025778-cd74-45dc-a79d-17a066c6ab1d"]'

--volume='capacity=32'

--volume='capacity=26'

--volume='capacity=11'

--interface='type=interface,identifier=eth0,managed=true,domain\_id=8,subnet\_id=103'

--interface='type=interface,identifier=eth1,managed=true,primary=true,provision=true,domain\_id=1,subnet\_id=104'

Notes :

Here the result of "neutron network-list" for the compute attributes **ba535079-ed45-4e19-a988-74ce08ecf2ce** | int00-all-all\_usr | 54152b5f-f5c5-4333-bc64-751c5666aa5b **10.9.0.0/23** | | **f5025778-cd74-45dc-a79d-17a066c6ab1d** | int00-all-all\_adm | 3ad34b37-4040-4684-91e1-897e037bf79d **10.245.0.0/23**

Here the result of hammer subnet list for the interfaces attributes (subnet\_id)

103 | int00-all-all\_usr | 10.9.0.0 | 255.255.254.0

104 | int00-all-all\_adm | 10.245.0.0 | 255.255.254.0

Here the result of hammer domain list for the interfaces attributes (domain id)

1 | adm

8 | usr

I can see my virtual machine in openstack , the following networks :

<sup>-</sup> network\_usr=10.9.0.190

<sup>-</sup> network\_adm=10.245.0.198

The problem, when i go to foreman host page, on nics tab i see eth1 = 10.9.0.190 or it should be 10.245.0.198 eth0 with none or it should get the ip address (i've attached a screenshot)

thanks and let me know if it's not clear

### **#3 - 02/25/2016 08:44 AM - Dominic Cleal**

#### *- Project changed from Foreman to Hammer CLI*

Can you attach debug from your Hammer command? run "hammer -d ..." to enable it, it'll print out the parameters being sent to Foreman.

I'm unsure that the "nics" list is in a correct format.

#### **#4 - 02/25/2016 09:21 AM - Olivier Lebhard**

### Here, i put only the host part

```
DEBUG 2016-02-25T14:54:00 API] Params: {
       "host" \Rightarrow {
                                                "name" => "name"                    "environment_id" => 1,
                                        "compute_resource_id" => 1,
                                                          "hostgroup_id" => 32,
                                                                              "build" => true,
                                                                         "enabled" => true,
                                                                         "managed" => true,
                                           "compute_attributes" => {
                                 "flavor_ref" \Rightarrow "53",
                                        "security_groups" => "default",
                                                        "image_ref" => "41362541-79b8-4cc9-9c1f-670546e84fa6",
                                            "nics" => [
                                           [0] "ba535079-ed45-4e19-a988-74ce08ecf2ce",
                                         [1] "f5025778-cd74-45dc-a79d-17a066c6ab1d" 
                                ],
                                 "volumes_attributes" => {
                           "0" => {
                                                    "capacity" => "32" 
                                       }
                               }
                      },
                      "host_parameters_attributes" => {},
                                   "interfaces_attributes" => {
                    "0" => {
                                                           "type" => "interface",
                                           "identifier" => "eth0",
                                                  "managed" => "true",
                                              "domain_id" => "8",
                             "subnet_id" \Rightarrow "103"
                                 },
                     "1" => {
                                                          "type" => "interface",
                                           "identifier" => "eth1",
                                "managed" => "true",
                                                   "primary" => "true",
                                              "provision" => "true",
                                              "domain_id" => "1",
                                             "subnet_id" => "104" 
               \longrightarrow\qquad \qquad\rightarrow}
```
Let me know if you need more

thanks

### **#5 - 02/25/2016 09:23 AM - Dominic Cleal**

*- Project changed from Hammer CLI to Foreman*

*- Category set to Compute resources - OpenStack*

*- Status changed from Need more information to New*

#### **#6 - 03/08/2016 04:58 AM - Olivier Lebhard**

Hello Dominic, do you know if someone is working on this issue ?

It might come from the following code (There is a TODO list) but do not know how to fix it.

#### #app/models/concerns/orchestration/compute.rb

```
def queue_compute_create
    queue.create(:name \Rightarrow _("Render user data template for ss") \frac{s}{s} self, :priority => 1,
                                    :action => [self, :setUserData]) if find_image.try(:user_data)
    queue.create(:name => ("Set up compute instance ss") \delta self, :priority => 2,
                   :action => [self, :setCompute])
    queue.create(:name \Rightarrow _("Acquire IP address for ss") \frac{1}{2} self, :priority => 3,
                   :action => [self, :setComputeIP]) if compute_provides?(:ip)
    queue.create(:name => ("Query instance details for %s") % self, :priority => 4,
                   :action => [self, :setComputeDetails])
    queue.create(:name \Rightarrow _("Power up compute instance %s") % self, :priority => 1000,
                                  :action => [self, :setComputePowerUp]) if compute_attributes[:start] == '1'
end
def setComputeDetails
    Rails.logger.debug "method setComputeDetails"
        if vm
             attrs = compute_resource.provided_attributes
            Rails.logger.debug "inside method setComputeDetails, attrs : #{attrs}"
            attrs.each do |foreman_attr, fog_attr |
                 Rails.logger.debug "foreman_attr : #{foreman_attr}"
                 Rails.logger.debug "fog_attr : #{fog_attr}"
                 if foreman_attr == :mac
                     #TODO, do we need handle :ip as well? for openstack / ec2 we only set a single
                     # interface (so host.ip will be fine), and we'd need to rethink #find_address
          return false unless match macs to nics(fog attr)
                 else
                     value = vm.send(fog_attr)
                     Rails.logger.debug "Value is : #{value}"
           value || = find\_address if foreman_attr == :ip
                     Rails.logger.debug "Value after is : #{value}"
                     self.send("#{foreman_attr}=", value)
                     # validate_foreman_attr handles the failure msg, so we just bubble
                     # the false state up the stack
           return false unless validate_foreman_attr(value, Host, foreman_attr)
                 end
             end
             true
        else
            failure _("failed to save %s") % name
        end
    end
```
**Thanks** 

-Olivier

#### **#7 - 03/08/2016 07:11 AM - Dominic Cleal**

There's no assignee, so nobody is working on it. I don't think the code you pasted is related to the assignment of OpenStack networks, that probably happens in the model at app/models/compute\_resources/foreman/model/openstack.rb or in Fog.

### **#8 - 03/08/2016 09:36 AM - Olivier Lebhard**

In the code i've pasted, you can see a comment :

#TODO, do we need handle :ip as well? for openstack / ec2 we only set a single

1. interface (so host.ip will be fine), and we'd need to rethink #find\_address

Saying if we are in the openstack mode, we set only 1 interface but i can be wrong.

#### **#9 - 07/08/2016 04:42 AM - Olivier Lebhard**

## Hello,

Do you have any updates on this ticket ?

Thanks

-Olivier L

## **Files**

foreman - wrong nic.png extending the state of the state of 35.5 KB o2/25/2016 Olivier Lebhard Olivier Lebhard